# SonarWiz Quarterly Highlights NEWS ITEMS Version - 2015 Q2

*Revision 2.0,8/4/2015*

Chesapeake Technology, Inc.

eMail: [support@chesapeaketech.com](mailto:support@chesapeaketech.com) Main Web site: [http://www.chesapeaketech.com](http://www.chesapeaketech.com/) Support Web site: [http://www.chestech-support.com](http://www.chestech-support.com/)

> 1605 W. El Camino Real, Suite 100 Mountain View, CA 94040

> > Tel: 650-967-2045 Fax: 650-450-9300

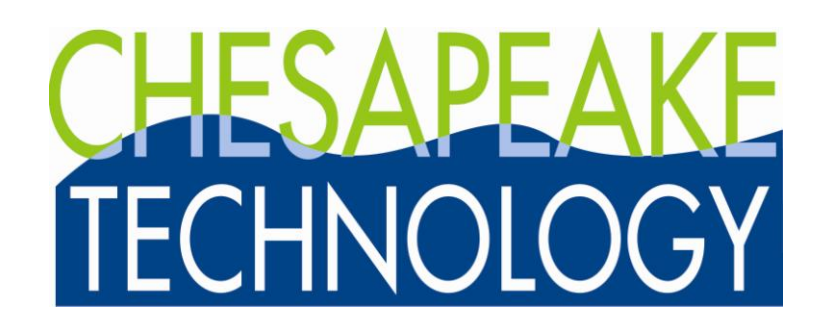

## Table of Contents

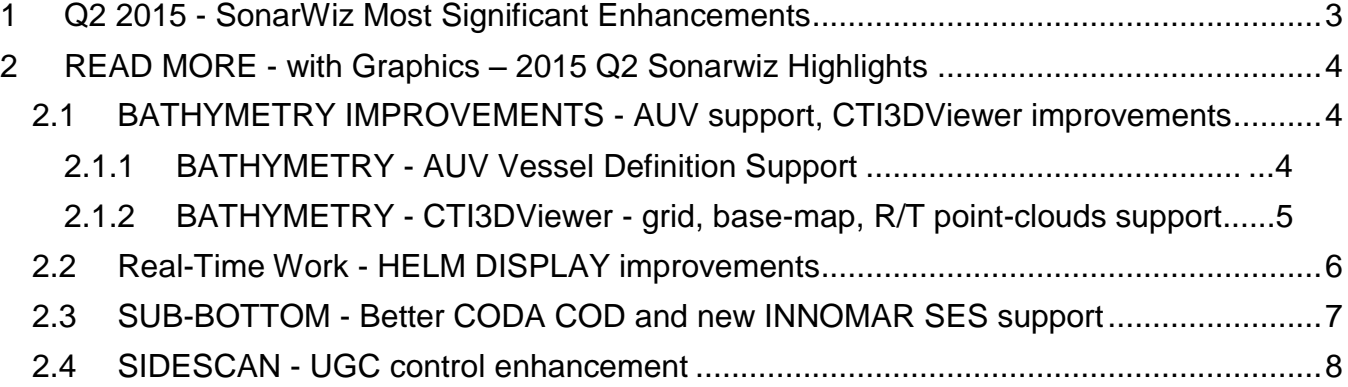

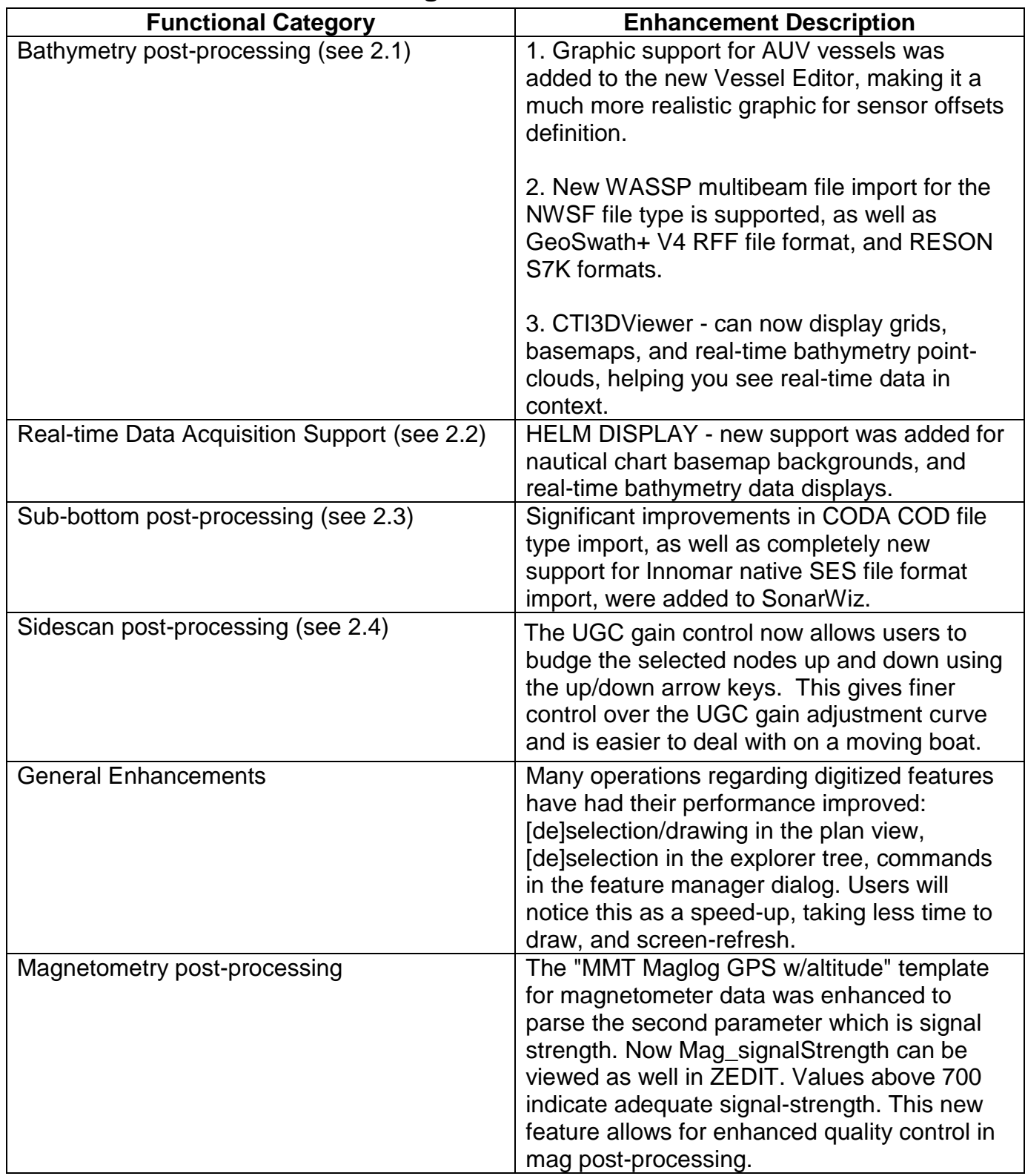

## <span id="page-2-0"></span>**1 Q2 2015 - SonarWiz Most Significant Enhancements**

### <span id="page-3-0"></span>**2 READ MORE - with Graphics – 2015 Q2 Sonarwiz Highlights**

The top four categories of enhancements are described in more detail below, with graphics..

#### <span id="page-3-1"></span>**2.1 BATHYMETRY IMPROVEMENTS - AUV support, CTI3DViewer improvements**

#### <span id="page-3-2"></span>**2.1.1 BATHYMETRY - AUV Vessel Definition Support**

The SonarWiz VESSEL EDITOR just got better, adding specific graphic support for AUV survey. Now the boat-graphics option can be set to AUV, for exact designation of sensor positions in your AUV survey set-up. GPS, MRU, and bathy swath sensor position settings provide a way to exactly define the survey set-up, for exacting and accurate bathy postprocessing of the survey data. Roll, pitch, heading adjustments can be made. Give this a try in your next bathymetry AUV survey!

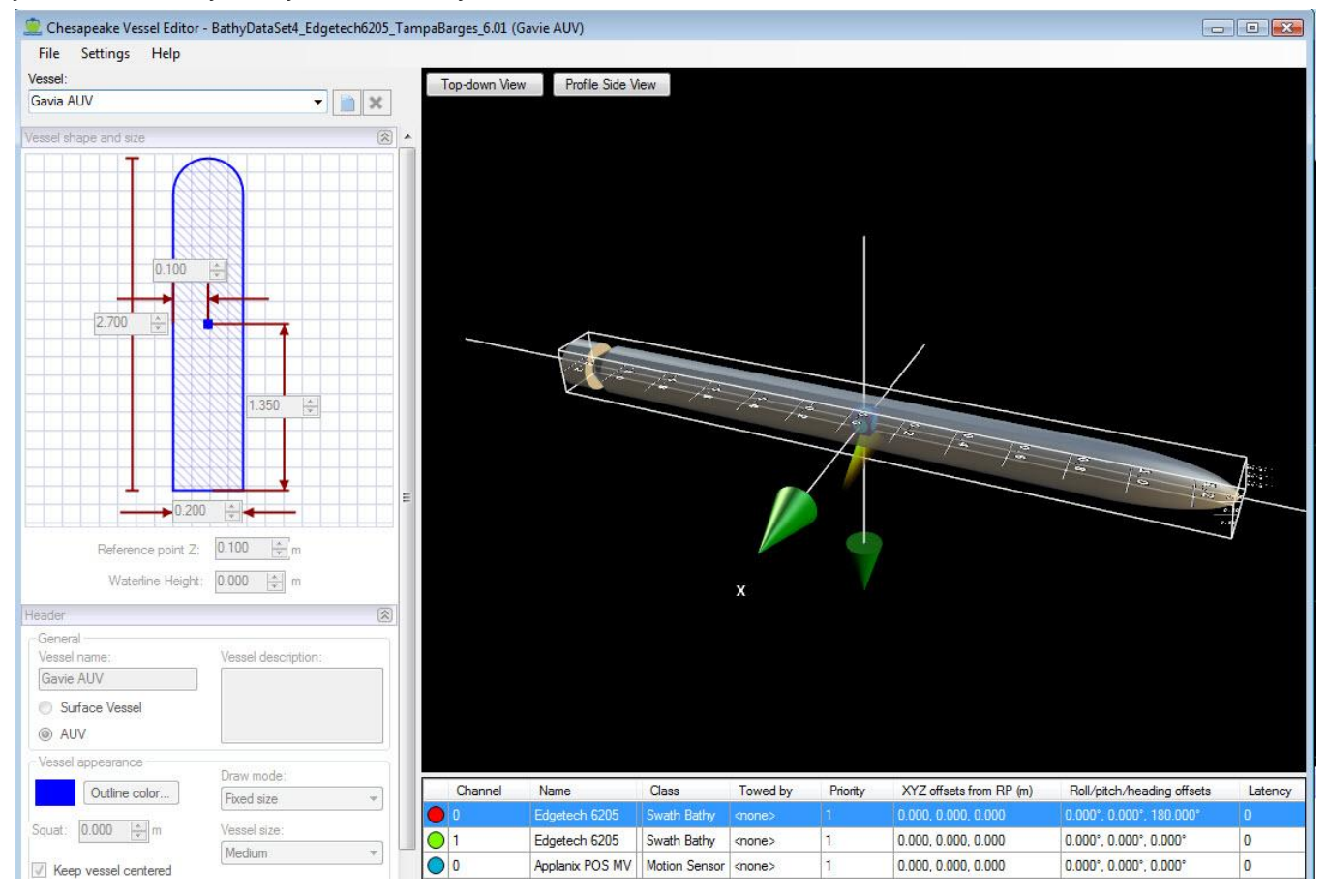

#### <span id="page-4-0"></span>**2.1.2 BATHYMETRY - CTI3DViewer - grid, base-map, R/T point-clouds support**

Viewing your data in CTI3DViewer context just got better. The viewer can now import and display and color-control GRD files - the types of GRID file generated as abstractions from the bathymetry point-clouds in SonarWiz. See average, median, standard deviation grids now in the viewer, as well as bathy data flowing in as a real-time point cloud. New also is support for selectable base-maps, such as a nautical chart, to see your 3D data or bathymetry point-cloud active display, in the context of a real-world map, to help avoid obstacles and be sure you are on track. You have easy real-time control of the point-presentation shape and color-scale as well.

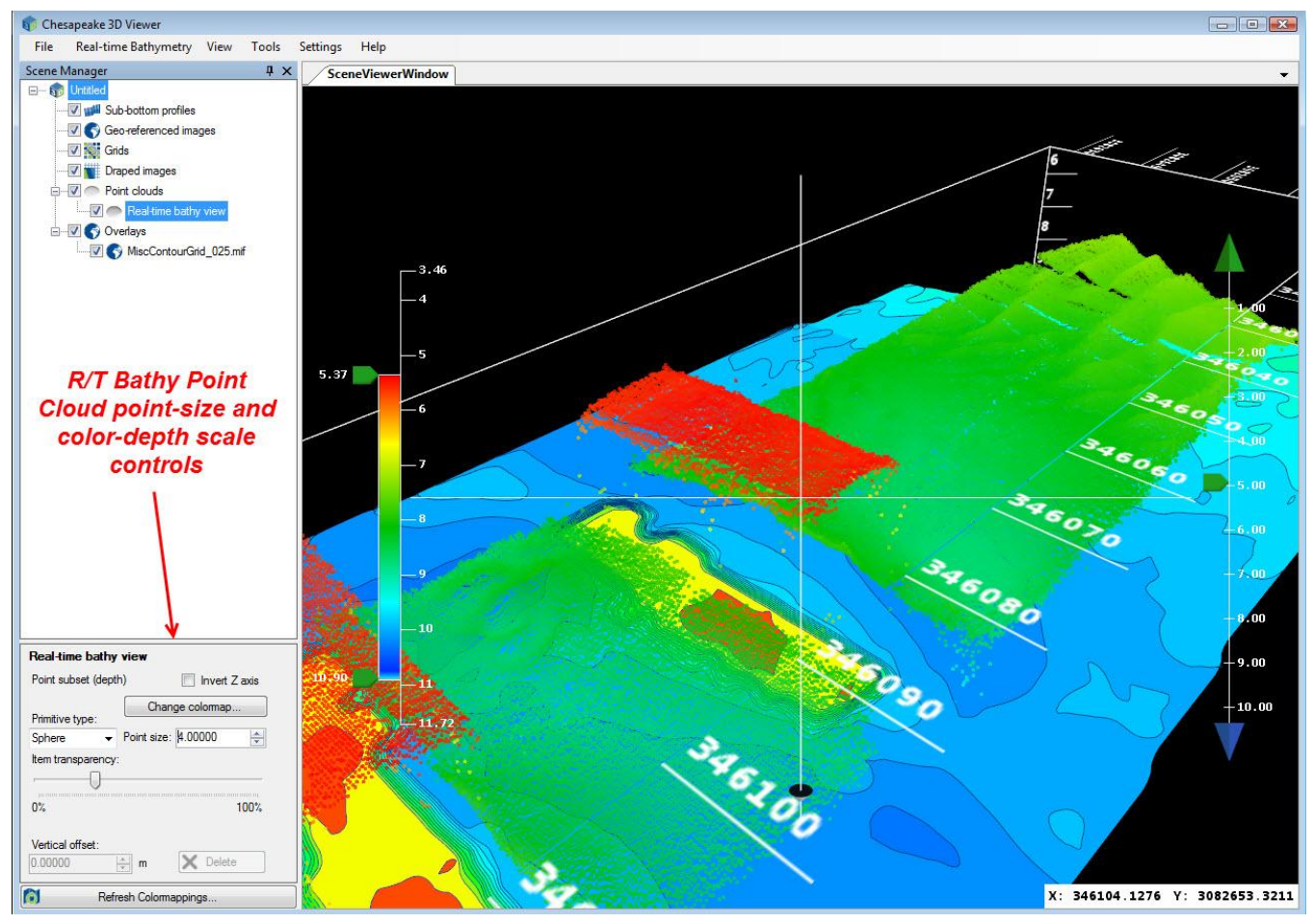

#### <span id="page-5-0"></span>**2.2 Real-Time Work - HELM DISPLAY improvements**

HELM DISPLAY is the no-license-required application to present real-time position data, now with a basemap context supported, to help the captain, at the helm, follow planned survey lines. Survey lines created on the main SonarWIz survey PC aft, where sonar data are recorded, can be sent via UDP network communication to any number of HELM DISPLAY PCs in the ship. A live SHIP icon and Left/Right steering correction display make sure you are on track.

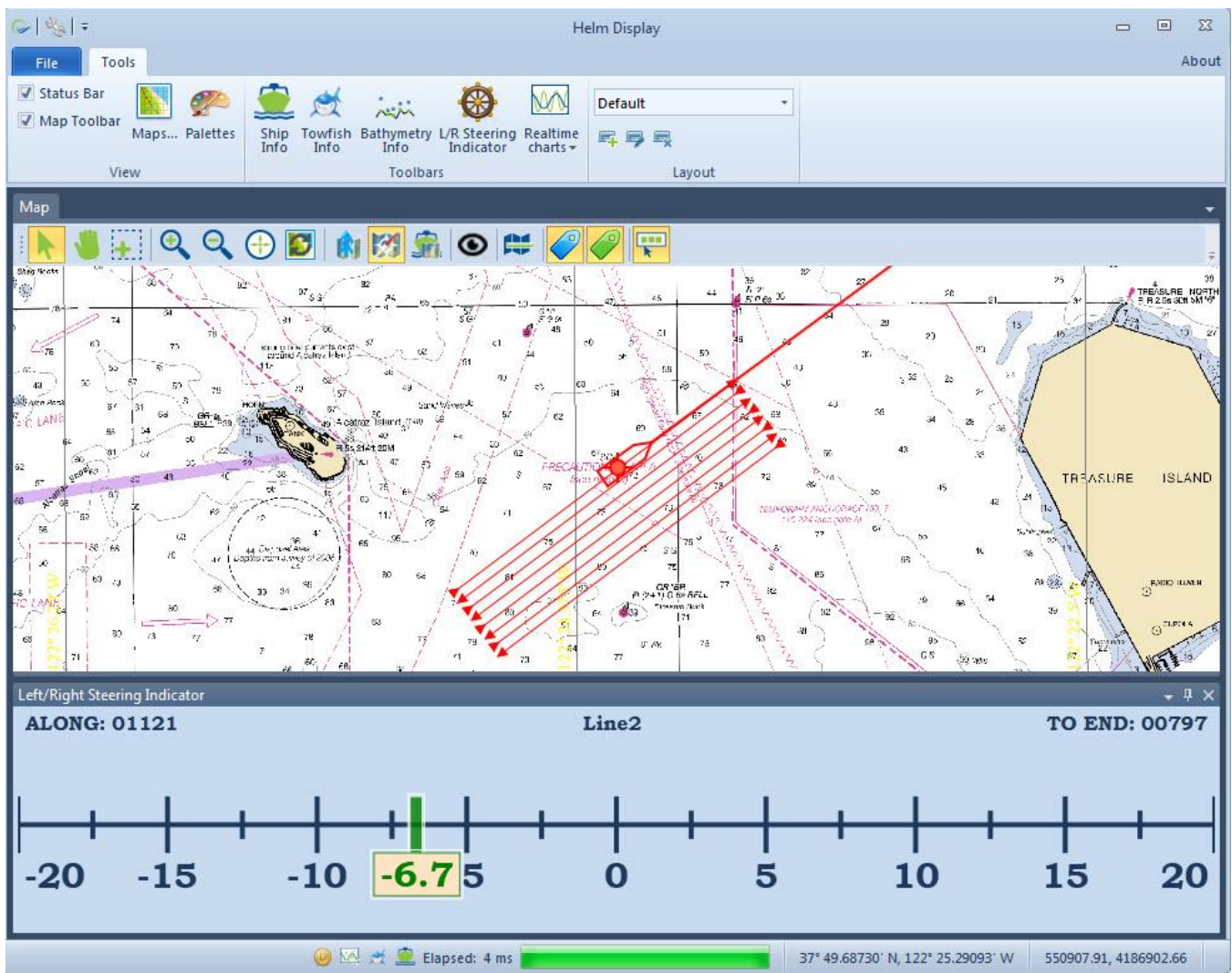

#### <span id="page-6-0"></span>**2.3 SUB-BOTTOM - Better CODA COD and new INNOMAR SES support**

SonarWiz has improved CODA \*.COD type import support for better presentation of this subbottom data type.

New also in Q2 2015 is support for native INNOMAR SES file-type import. INNOMAR options of recording \*.SES or \*.SEG file types are both supported for import now in SonarWiz, with a number of File-Type-Specific-Options, provided just for SES file type:

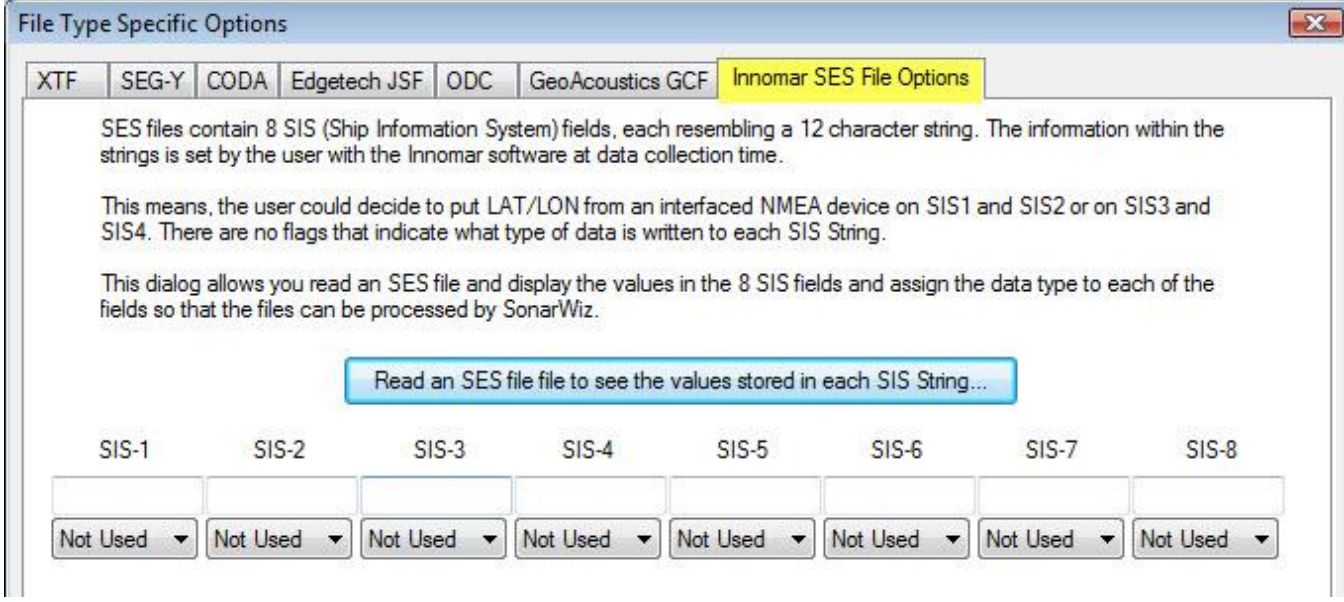

SonarWiz supports a variety of import options to handle choices made by the user, selected during the SES file recording set-up phase of the survey. This means that anyone with an INNOMAR SES2000 sonar doing sub-bottom survey, can now make full use of the SonarWIz sub-bottom post-processing capabilities.

Graphic:

#### <span id="page-7-0"></span>**2.4 SIDESCAN - UGC control enhancement**

Adjusting gains just got easier in SonarWiz! Custom TVG functions can easily, and accurately, be created using the new UGC numerical-readout, while adjusting gain-function nodes. You can now see exactly what dB gain you are applying at each node position! Thanks to several customers for suggesting this specific enhancement!

Enable UGC -- User Defined Gain/Attenuation Reset UGC C Linear Mode **OTVG Mode** 300 300 **Film** Gain/Atten Gain/Atten  $-100$  $-100$ 3(Port, Time ---->> 66 17 83  $17$ :(Stbd) Time ---->> 66 83 0 0 UGC Node: 91.0 OK Save... √ Sync Port/Stbd Gains Load... Apply

UGC node adjustment has accurate numeric read-out now. Settings may also be saved for re-use later in the same, or another project.